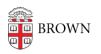

Knowledgebase > Web and Online Media > Creating Personal Bookmarks in Panopto Videos

## Creating Personal Bookmarks in Panopto Videos

Kyle Sloane - 2020-08-24 - Comments (0) - Web and Online Media

Users can bookmark specific times in a recording that you want to return to.

Upon logging in via <u>brown.hosted.panopto.com</u> or through Canvas, click to view a video you'd like to bookmark.

On the left-hand side of the player, click on Bookmarks

| Notes     | See all your bookmarks                             |  |  |
|-----------|----------------------------------------------------|--|--|
| Bookmarks | Bookmarks let you remember impo<br>add a bookmark. |  |  |

Once you click the bookmark button Enter a note in the text box, and hit enter. This will save your bookmark.

| Notes     | See all your bookmarks                | Help  |
|-----------|---------------------------------------|-------|
| Bookmarks | Here is my first bookmark             | 7:51  |
|           | something else exciting happens here  | 16:11 |
|           | need to come back to this point later |       |

If you click on the "16:11" area you will move the session playback to this time. New bookmarks correlate to the current time location of the playhead.

You can add as many Bookmarks as you would like.

To return to your bookmarked spots in a video at a later date, return to the Panopto home page, you will now see a Bookmarked section that has the number of however many bookmarks you've created.

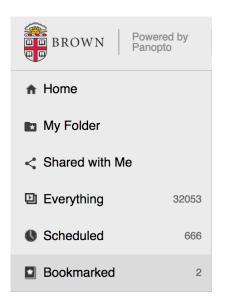

Click on one of the bookmarks you created. This will open the video and resume playback at the selected time you've bookmarked. You can remove a bookmark by clicking the three dots and selecting Delete or you can Edit the bookmark.

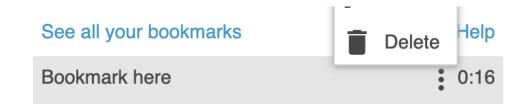

**Note:** You can send these bookedmarked viewing URL's to other viewers. Just copy and paste the URL generated by your bookmark link by right clicking on the bookmark text and copying link address.

| comment target distribution<br>$ \begin{aligned} & (z) & b \neq (z) \ (D) \times e(z)(z) & (z) & (z) $ | 9:00 - 9:35 Variati<br>Statistical Consult | Stochastic numerical algorithms, multiscale modelin<br>onal Hamiltonian Monte Carlo - Babak Shababa, The<br>ting 9:45 - 10:20 Scalable and Efficient MCMC Algori<br>Settings 2 Share Edit III Stats |
|----------------------------------------------------------------------------------------------------|--------------------------------------------|----------------------------------------------------------------------------------------------------|
| 1999 - 200 - 201 - 201 -                         | 9:03 realy c                               | Open Link in New Tab<br>Open Link in New Window<br>Open Link in Incognito Window                                                                                                    |
|                                                                                                    | 2 years ago in L<br>In this session        | Save Link As<br>Copy Link Address                                                                                                    |

**Related Content** 

<u>Remote Teaching: Zoom and Panopto FAQs</u>